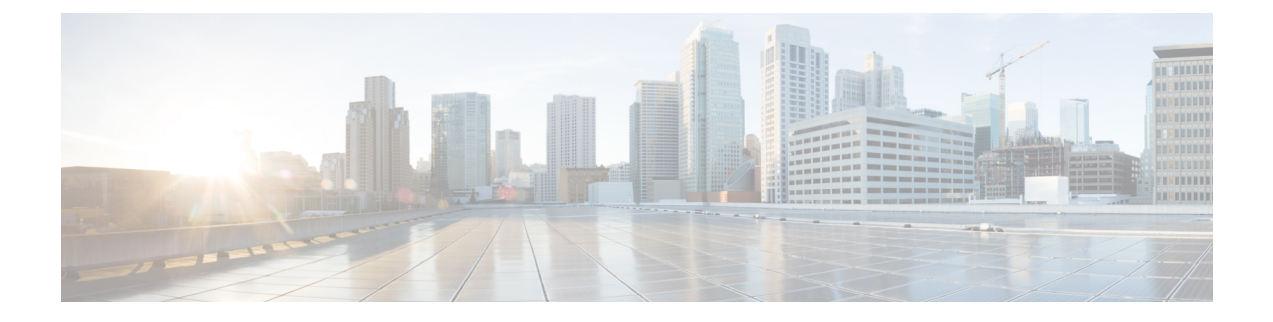

# **MRA** のトラブルシューティング

- 一般的なテクニック (1 ページ)
- Registration Issues  $(7 \sim \sim \sim \sim)$
- Cisco Expressway 証明書と TLS 接続の問題 (8 ページ)
- Cisco Jabber サインインの問題 (8 ページ)
- 特定の問題 (11 ページ)

## 一般的なテクニック

### アラームとステータスメッセージ

トラブルシューティングを行うときは、最初にアラームが発生していないかどうかを確認しま す(**[**ステータス(**Status**)**]** > **[**アラーム(**Alarms**)**]**)。アラームが発生している場合、**[**アク ション(**Action**)**]** 列の指示に従います。Cisco Expressway-C と Cisco Expressway-E の両方でア ラームを確認します。

次にステータスの概要と構成情報を表示します(**[**ステータス(**Status**)**]** > **[Unified Communications]**)。Cisco Expressway-C と Cisco Expressway-E の両方でステータスページを確 認します。必要な構成がないか、無効な場合、エラーメッセージと関連構成ページにアクセス するリンクが表示されます。

Cisco Expressway で次の項目を変更すると、無効なサービスまたはエラーが表示される場合が あります。この場合、構成変更を有効にするため、システムを再起動する必要があります。

- サーバーまたは CA 証明書
- DNS 構成
- ドメインの設定

### **Collaboration Solutions Analyzer** の使用

TAC が提供するCollaboration Solutions Analyzer (CSA) ツール 一式を使用して、MRA の展開 とトラブルシューティングを行うことができます。(CSA にアクセスする方法については、 Cisco Expressway リリースノートを参照してください。)

ステップ **1** CollabEdge バリデータツールを使用して、MRA 展開を検証します。

これは、Jabber クライアントのサインインプロセスをシミュレートし、結果に関するフィードバックを送 信します。

ステップ **2** CollabEdge バリデータが問題を識別できない場合は、サインインの試行中に Cisco Expressway からログを 収集することをお勧めします。次に、CSA のログ分析コンポーネントを使用してログを分析します。

## 診断ログ

#### **Jabber for Windows** 診断ログ

JabberforWindowsログファイルは、C:\Users\<UserID>\AppData\Local\Cisco\Unified Communications\Jabber\CSF\Logs で csf-unified.log として保存されます。

#### **Cisco Expressway** 診断ログ レベルの構成

Cisco Expressway の診断ロギングツールは、システムの問題をトラブルシューティングするた めに使用できます。また、長時間に渡ってシステムアクティビティの診断ログを生成し、ログ をダウンロードすることができます。

#### 始める前に

診断ログを実行する前に、適切なロギングモジュールのログレベルを設定する必要がありま す。

- ステップ **1 [**メンテナンス(**Maintenance**)**]** > **[**診断(**Diagnostics**)**]** > **[**詳細設定(**Advanced**)**]** > **[**サポートログの構成 (**Support Log configuration**)**]** の順に選択します。
- ステップ **2** 発生している問題に対して推奨されるログを選択します。これらは、Log Advisorツールを使用して見つけ ることができます。<https://logadvisor.cisco.com/logadvisor/collaboration/unifiedcommunications/mra> を参照して ください。
- ステップ **3 [**デバッグに設定(**Set to debug**)**]** をクリックします。

#### 診断ログキャプチャの作成

Cisco Expressway 診断ログ レベルを構成したら、診断ログキャプチャを開始できます。

- ステップ **1 [**メンテナンス(**Maintenance**)**]** > **[**診断(**Diagnostics**)**]** > **[**診断ロギング(**Diagnostic logging**)**]** の順に選 択します。
- ステップ **2** (任意) **[**ロギング中に**tcpdump**を取る(**Take tcpdump while logging**)**]** を選択します。
- ステップ **3** [Start new log] をクリックします。
- ステップ **4** (任意) マーカーテキストを入力して、**[**マーカーの追加(**Add Marker**)**]** をクリックします。
	- 特定のアクティビティが実行される前にマーカー機能を使用して、ログファイルにコメントテキスト を追加することができます。これは、ダウンロードされた診断ログ ファイルで該当するセクションを 識別するのに役立ちます。
	- 診断ログの進行中に、必要に応じた数のマーカーを追加できます。
	- マーカーのテキストは「**DEBUG\_MARKER**」タグでログに追加されます。
- ステップ5 診断ログにトレースするシステムの問題を再現します。
- ステップ **6** [Stop Logging] をクリックします。
- ステップ7 [ログの収集 (Collect Logs)] をクリックします。
- ステップ **8** ログの収集が完了したら、**[**ログのダウンロード(**Download log**)**]** をクリックして、ローカル ファイル シ ステムに診断ログ アーカイブを保存します。

アーカイブを保存するように促されます(実際の表現はブラウザによって異なります)。

#### ログの作成後

ログを再度ダウンロードする場合は、**[**ログ収集(**LogCollection**)**]**ボタンを使用することで再 度収集できます。ボタンがグレー表示されている場合は、まず、ブラウザでページを更新して ください。

診断ログを完了した後、**[**サポートログの構成(**Support Log configuration**)**]** ページに戻り、 *INFO* レベルに変更されたロギングモジュールをリセットします。

### ドメインネームシステム(**DNS**)レコードの確認

Cisco Expresswayのドメインネームシステム (DNS) ルックアップ ツールを使用すると、シス テムの問題をトラブルシューティングできます。

**[**メンテナンス(**Maintenance**)**]** > **[**ツール(**Tools**)**]** > **[**ネットワークユーティリティ(**Networkutilities**)**]** > **[**ドメインネームシステム(**DNS**)ルックアップ(**DNS lookup**)**]** の順に選択します。

SRV レコードのルックアップには、H.323、SIP、Unified Communications、および TURN サービスに固有の ものが含まれます。

CiscoExpressway-Cからドメインネームシステム(DNS)ルックアップを実行すると、企業内から のビューが返され、CiscoExpressway-Eで実行すると、DMZ内から表示できる内容が返されます。 これは、必ずしもパブリックインターネットのエンドポイントで使用可能なレコードと同じレコー ド一式であるとは限りません。 (注)

ドメインネームシステム (DNS) ルックアップには、Unified Communications に使用する次の SRB サービ スが含まれます。

- collab-edge. tls
- cisco-uds. tcp

#### **Cisco Expressway-E** が到達可能であることを確認します

この手順では、 Cisco Expressway-E が到達可能であることを確認する方法について説明しま す。

Cisco Expressway-E の FQDN がパブリック ドメインネームシステム(DNS)で解決可能であることを確認 します。

**[**システム(**System**)**]**>**[**ドメインネームシステム(**DNS**)(**DNS**)**]**でFQDNを**<Systemhostname>.<Domain name>** として構成します。

### 通話状況の確認

通話状況情報には、現在の通話と完了した通話の両方を表示できます。

コール ステータス情報の同じセットは、「登録ごとのコール(**Callsby registration**)」ページ (「登録の詳細(**Registration details**)」ページ経由でアクセス可能)でも表示できます。

Cisco Expressway がクラスタの一部の場合、リストが各ピアに対して最新の 500 通話に制限さ れていても、クラスタ内でピアに適用できるすべての通話が表示されます。

ステップ **1** 現在の通話に関する情報を取得する場合は、**[**通話状態(**Call status**)**]**ページ(**[**状態(**Status**)**]** > **[**通話 (**Calls**)**]** > **[**通話(**Calls**)**]**)にアクセスします。

**[**通話状態(**Call status**)**]** ページには、現在進行中のすべての通話または Cisco Expressway で登録されてい るデバイスからの通話、または Cisco Expressway をパススルーしている通話が一覧されます。

ステップ **2** 完了した通話に関する情報を取得する場合は、 **[**通話履歴(**Call history**)**]** ページ(**[**状態(**Status**)**]** > **[**通 話(**Calls**)**]** > **[**履歴(**History**)**]**)にアクセスします。

**[**通話履歴(**Call history**)**]** ページには、非アクティブのすべての通話が一覧されます。このリストは、最 新の 500 通話に制限されており、 Cisco Expressway が最後に再開されてから発生した通話が含まれます。

#### モバイルおよびリモートアクセス通話 **ID**

[通話状態(Call Status)] と [通話履歴(Call History)] ページには。Unified CM リモートセッ ション(モバイルおよびリモートアクセスが有効な場合)とCiscoExpresswayRMSセッション を含むすべての通話タイプが表示されます。

コール タイプを区別するにはコール コンポーネントをドリルダウンする必要があります。モ バイルおよびリモートアクセス通話には、通話がCisco Expressway-CまたはCisco Expressway-E で表示されているかによって、異なるコンポーネントの特性があります。

- Cisco Expressway-C では、Unified CMリモートセッションには、(メディア暗号化を強制 するためにB2BUAが使用されるため)3つのコンポーネントがあります。CiscoExpressway コンポーネントの 1 つは、 Cisco Expressway と Unified CM 間で自動生成されたネイバー ゾーン(名前の前に **CEtcp** または **CEtls**が付きます)の 1 つを介して通話をルートしま す。
- Cisco Expressway-E では、1 つのコンポーネントがあり、これは **CollaborationEdgeZone** を 介して通話をルートします。

両方のエンドポイントが企業外(つまりオフプレミス)にある場合は、2 つの独立したコール として扱われます。

#### リッチメディアセッション( **Cisco Expressway** のみ)

システムにリッチメディアセッションキーがインストールされ、Business-to-Business(B2B) コール、サードパーティ製ソリューションへのインターワークコールまたはゲートウェイコー ルなどをサポートする場合、これらのコールは、コール状態やコール履歴のページに記載され ています。

### **Cisco Expressway** 経由で **Unified CM** に登録されたデバイス

#### **Unified CM** のアイデンティティデバイス

この手順では、 Cisco Expressway を介して Unified CM にアイデンティティデバイスを登録する 方法を説明します。

ステップ **1** Unified CM で、**[**デバイス(**Device**)**]** > **[**電話機(**Phone**)**]** の順に選択し、**[**検索(**Find**)**]** をクリックしま す。

ステップ **2 [IP** アドレス(**IP Address**)**]** 列をチェックします。

Cisco Expressway 経由で登録されたデバイスが、Cisco Expressway-C で登録された IP アドレスを表示しま す。

#### **Cisco Expressway-C** でのプロビジョニングセッションを識別

この手順では、Cisco Expressway-C を経由してプロビジョニングされるセッションの識別方法 について説明します。

- ステップ **1** Cisco Expressway-C で、**[**ステータス(**Status**)**]** > **[Unified Communications]** の順に選択します。
- ステップ **2 [**詳細ステータス情報(**Advancedstatusinformation**)**]**セクションで、**[**プロビジョニングセッションの表示 (**View provisioning sessions**)**]** をクリックします。

これは、現在および最近の(赤色で表示)すべてのプロビジョニングセッションのリストを表示します。

## **Cisco Expressway-C** が **Unified CM** と同期されていることを確認してく ださい。

Unified CM クラスタまたはノード構成を変更すると、Unified CM と Cisco Expressway-C 間で通 信の問題が発生する場合があります。これには、次の項目への変更が含まれます。

- Unified CM クラスタ内のノード数
- 既存クラスタのホスト名または IP アドレス
- リスニングポート番号
- セキュリティ パラメータ
- 電話機セキュリティプロファイル

そのような変更が Cisco Expressway-C で反映されることを確認する必要があります。手順は次 のとおりです。

ステップ **1** Cisco Expressway で、**[**構成(**Configuration**)**]** > **[Unified Communications]** の順に選択します。 ステップ **2** すべての Unified CM と IM and Presence Service ノードで再検出します。

## **MRA** 認証ステータスとトークンの確認

この手順では、MRA 認証ステータスとトークンを確認する方法について説明します。

ステップ **1** (任意) 標準(更新無し)OAuth ユーザートークンを確認してクリアするには、**[**ユーザー(**Users**)**]** > ビューを選択し、トークン所有者を更新せずに **OAuth** を管理します。

これは、特定のユーザーの OAuth アクセスに関する問題を特定するのに役立ちます。

ステップ **2** (任意) MRA 認証の統計を確認するには、 **[**状態(**Status**)**]** > **[Unified Communications]** > **[**詳細な**MRA** 認証統計を表示(**View detailed MRA authentication statistics**)**]** の順に選択します。

> このページでの予期しないリクエストまたは応答は、構成または承認の問題を特定するのに役立つ場合が あります。

## **Registration Issues**

### **Unified CM** にエンドポイントを登録できない

次の理由でエンドポイントが登録できない場合があります。

- Unified CM と Cisco Expressway-C の間で SIP トランクが構成されている場合、Unified CM にエンドポイントを登録できない場合があります。SIP トランクが構成されている場合、 Unified CMUnified CM への SIP 回線登録に使用されるポートとは別のリスニング ポートを Unified CM で使用する必要があります。詳細については、Unified CM と [Expressway-C](exwy_b_mra-deployment-guide-x142_chapter5.pdf#nameddest=unique_97) 間 の SIP [トランクを](exwy_b_mra-deployment-guide-x142_chapter5.pdf#nameddest=unique_97)参照してください。
- Cisco Expressway-Cのサーバー証明書に、Subject Alternate Nameリスト、暗号化されたTLS に対して構成された Unified CM のすべての電話機セキュリティプロファイルの名前、リ モートアクセスに必要なデバイスに使用するすべての電話機セキュリティプロファイルの 名前が含まれていない場合、登録を安全にできない場合があります(「SSL 接続確立の 失敗」メッセージ)。Unified CM と Cisco Expresswayの証明書の両方にあるこれらの名前 は、FQDN フォーマットにしなければなりません。

Expressway-Cの既存のクラスタに新しいExpressway-Cノードを追加する間は、新しいノー ドの証明書署名要求(CSR)を生成する必要があります。CUCMでモバイルおよびリモー トアクセス(CUCM)クライアントの安全な登録が必要な場合、CUCMに安全なプロファ イル名を付ける必要があります。「Unified CM Phone のセキュリティプロファイル名」が CUCMデバイスのセキュリティプロファイルの名前またはホスト名だけである場合、新し いノードでの CSR の作成は失敗します。これにより、管理者は **[**安全な電話機プロファイ ル(**Secure Phone Profile**)**]** ページの下で、CUCM で 「Unified CM Phone のセキュリティ プロファイル名」の値を変更する必要があります。

X12.6 から、Unified CM のセキュリティプロファイル名は完全修飾ドメイン名(FQDN) である必要があります。名前、ホスト名、または値だけでは使用できません。

たとえば、jabbersecureprofile.domain.com、DX80SecureProfile.domain.com

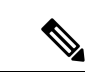

FQDNは複数レベルで構成できます。各レベルの名前に使用 できるのは文字、数字、ハイフンのみで、各レベルはピリオ ド(ドット)で区切ります。レベル名はハイフンで開始また は終了できません。また、最後のレベル名は文字で開始する 必要があります。 (注)

## **Cisco Expressway** 証明書と **TLS** 接続の問題

Cisco Expressway のサーバー証明書または信頼できる CA 証明書を変更するには、変更を有効 にするために Cisco Expressway を再起動する必要があります。

セキュアなプロファイルを使用している場合、Cisco Expressway-C 証明書に署名した認証局の ルート CA を CallManager の信頼証明書(**[Cisco Unified OS** の管理(**Cisco Unified OS Administration**)**]** アプリケーションの **[**セキュリティ(**Security**)**]** > **[**証明書管理(**Certificate Management**)**]**)としてインストールする必要があります。

## **CiscoSSL 5.4.3** が **1024** ビット未満の **Diffie-Hellman** キーを拒否する

バージョン 9.x 以前、または Unified CM または Unified CM IM and Presence Service の Cisco Expressway バージョン X8.7.2 以降を実行している場合、2 つのシステム間の SSL ハンドシェ イクはデフォルトで失敗します。

これは、 Cisco Expressway X8.7.2 以降にアップグレードした後、すべての MRA エンドポイン トが登録または呼び出しに失敗する症状です。

これは、CiscoSSLコンポーネントを5.4.3以降にアップグレードしたことが原因です。このバー ジョンは、D-H キー交換を使用するときに Unified CM が提供するデフォルト(768 ビット) キーを拒否します。

インフラストラクチャをアップグレードするか、Cisco Technical Assistance Center に問い合わせ て、Unified CM や Unified CM IM and Presence Service のデフォルト設定を修正し、 TLS をサ ポートできるかを確認する必要があります([CSCuy59366](https://bst.cloudapps.cisco.com/bugsearch/bug/CSCuy59366))。

## **Cisco Jabber** サインインの問題

## **Jabber** が自動侵入保護をトリガーする

#### 条件(**Conditions**)

• MRA ソリューションは、OAuth トークンによる認証用に構成されています(更新の有無 にかかわらず)。

- Jabber ユーザーのアクセストークンの有効期限が切れた
- Jabber は、次のいずれかを行います。
	- デスクトップの休止状態からの再開
	- ネットワーク接続の回復
	- 数時間サインアウトした後の高速ログインの試行

#### 動作

- 一部のJabberモジュールは、有効期限切れのアクセストークンを使用してCiscoExpressway-E で認証を試行します。
- Cisco Expressway-E がこれらのリクエストを(正しく)拒否する
- 特定の Jabber クライアントからそのようなリクエストが 5 つ以上ある場合、Cisco Expressway-E は、(デフォルトで)10 分間、IP アドレスをブロックします。

#### **Symptoms**

影響のあるJabberクライアントのIPアドレスは、*HTTP*プロキシ認証障害カテゴリにあるCisco Expressway-E の **[**ブロックされたアドレス(**Blocked addresses**)**]** リストに追加されます。**[**シ ステム(**System**)**]** > **[**保護(**Protection**)**]** > **[**自動検出(**Automated detection**)**]** > **[**ブロックさ れたアドレス(**Blocked addresses**)**]** の順に選択すると、これらを表示できます。

#### 回避策

この問題に対処するには、2 つの方法があります。1 つ目は、特定のカテゴリに対して検出し きい値を増加させる方法、2 つ目は、影響のあるクライアントに対して例外を作成する方法で す。例外は実際の環境で実用的ではない場合があるので、ここではしきい値オプションについ て説明します。

- **1. [**システム(**System**)**]** > **[**保護(**Protection**)**]** > **[**自動検出(**Automated detection**)**]** > **[**設定 (**Configuration**)**]**の順に選択します。
- **2. [HTTP**プロキシの認証の失敗(**HTTP proxy authorization failure**)**]** をクリックします。
- **3.** トリガーレベル を *5* から *10* に変更します。期限が切れたトークンを提示する Jabber モ ジュールを容認するには 10 で十分です。
- **4.** 設定を保存すると、すぐに有効になります。
- **5.** 影響を受けるクライアントのブロックを解除します。

## ネットワーク外からの接続時、**Jabber**ポップアップが無効な証明書を 警告する

これは、Cisco Expressway-E 上で正しく構成されていないサーバー証明書の症状です。証明書 が自己署名されているか、サブジェクトの別名(SAN)としてリストされている組織の外部ド メインネームシステム(DNS)ドメインがない可能性があります。

これは、Jabber で想定されている動作です。Jabber が信頼する CA が発行した証明書をインス トールし、その証明書に Jabber が使用しているドメインが SAN のリストに含まれていること をお勧めします。「 [証明書の要件](exwy_b_mra-deployment-guide-x142_chapter2.pdf#nameddest=unique_27)」を参照してください。

## **Jabber** が電話サービスに登録しない

Cisco Expressway と ユーザーデータサービス(UDS)の間には不一致を処理するケースがあ り、提供されたユーザーIDが保存されているIDのケースと一致しない場合、電話サービスに Jabber を登録できなくします。Jabber は、継続してサインインできますが、電話サービスは使 用できません。

ユーザーは、UDS で保存されているとおりのユーザー ID でサインインすることで、この問題 を回避できます。

ユーザーは、サインアウトして Jabber をリセットすることで、この問題を解決できます。 「[CSCux16696](https://bst.cloudapps.cisco.com/bugsearch/bug/CSCux16696)」を参照してください。

### **XMPP** のバインド障害が原因で **Jabber** がサインインできない

XMPP のバインド障害が原因で、Jabber クラインとにサインインできない場合があります (「サーバーに通信できない」エラーメッセージ)。

これは、Jabber クライアントログのリソース バインド エラーによって示されます。次に例を 示します。

XmppSDK.dll #0, 201, Recv:<iq id='uid:527a7fe7:00000cfe:00000000' type='error'><bind xmlns='urn:ietf:params:xml:ns:xmpp-bind'/><error code='409' type='cancel'><conflict xmlns='urn:ietf:params:xml:ns:xmpp-stanzas'/></error></iq>

XmppSDK.dll #0, CXmppClient::onResourceBindError

XmppSDK.dll #0, 39, CTriClient::HandleDisconnect, reason:16

これは通常、IM and Presence Intercluster Sync Agent が正しく実行されない場合に発生します。 詳細については、[https://www.cisco.com/c/en/us/support/unified-communications/](https://www.cisco.com/c/en/us/support/unified-communications/unified-communications-manager-callmanager/products-installation-and-configuration-guides-list.html)

[unified-communications-manager-callmanager/products-installation-and-configuration-guides-list.html](https://www.cisco.com/c/en/us/support/unified-communications/unified-communications-manager-callmanager/products-installation-and-configuration-guides-list.html) の『Cisco Unified Communications Manager 構成ガイド』の「*IM and Presence* 情報」を参照して

ください。

### **SSH** トンネル障害が原因で **Jabber** がサインインできない

SSH トンネルが確立できないことが原因で、Jabber がサインインできない場合があります。 Cisco Expressway-C と Cisco Expressway-E の間のトラバーサルゾーンは、他のすべての点で正 常に機能します。 Cisco Expressway は、「アプリケーションに障害発生 -

portforwarding.pyc で予期しないソフトウェアエラーが検出されました」と報告します。

これは、Cisco Expressway-E ドメインネームシステム (DNS) ホスト名に下線を含めると発生 する場合があります。**[**システム(**System**)**]** > **[**ドメインネームシステム(**DNS**)(**DNS**)**]**の 順に選択し、システムホスト名に、文字、数字、ハイフンのみが含まれていることを確認しま す。

## **Cisco Expressway-E** のクラスタ内の異なるピアに接続すると **Jabber** が サインインできない

Cisco Expressway-E ピア間でドメインネームシステム(DNS)ドメイン名に不整合があると、 Jabberがサインインできない場合があります。ドメイン名は、クラスタ内のすべてのピアで、 大文字と小文字の区別も含めて同一である必要があります。

各ピアで、**[**システム(**System**)**]**>**[**ドメインネームシステム(**DNS**)(**DNS**)**]**の順に選択し、 ドメイン名が、すべてのピアで同じであるか確認します。

## 特定の問題

## **Cisco Expressway** が 「**401 Unauthorized**」 のエラーメッセージを返しま す。

Cisco Expressway が、エンドポイントクライアントが提示したログイン情報を認証しようとし た場合、「401 Unauthorized」 のエラーメッセージが表示される場合があります。エラーの理 由には次のものが挙げられます。

- SAML アサーションで提供される IDP の userid にソリューションを構成する必要があるこ とに注意してください。これは、トークン(アクセス/更新)に対して検証するために、 Cisco Unified Communications Manager userid の sAMAccountName と一致する必要がありま す。
- クライアントが不明なユーザー名または間違ったパスワードを入力した。
- •クラスタ間ルックアップサービス (ILS) がすべての Unified CM クラスタに設定されてい ない。これは、UDS クエリがクライアントのホームクラスタを検出するために Cisco Expressway が使用する Unified CM ノードに応じて、断続的な障害の原因となる場合があ ります。

## 「「**407 Proxy Authentication Required**」」または「「**500 Internal Server Error**」」のエラーによる通話障害

通話障害は、 Cisco Expressway のトラバーサルゾーンが *[*ログイン情報の確認(*Check credentials*)*]* の **[**認証ポリシー(**Authentication policy**)**]** で構成されていると発生する場合が あります。モバイルおよびリモートアクセスに使用されているトラバーサルゾーンの **[**認証ポ リシー(**Authentication policy**)**]** が *[*ログイン情報を確認しない(*Do not check credentials*)*]* に 設定されていることを確認します。

## 通話のビットレートが**384 kbps**に制限されているまたは、**BFCP**(プレ ゼンテーション共有)使用時のビデオの問題

これは、UnifiedCMで構成された地域内のビデオビットレート制限によって生じる可能性があ ります。

地域間と地域内で、**[**ビデオコールの最大セッションビットレート(**Maximum SessionBit Rate for Video Calls**)**]**(**[**システム(**System**)**]** > **[**リージョン情報(**Region Information**)**]** > **[**リー **ジョン (Region) 1) が 6000 kbps などのシステムの適切な上限に設定されていることを確認し** ます。

### **IM and Presence Service** レルムの変更

IM and Presence Service レルムが変更され、Cisco Expressway-C のレルムデータが更新されてい ない場合、プロビジョニングエラーが発生する可能性があります。

たとえば、これは、IMandPresenceServiceノードのアドレスが変更された場合、または新しい ピアが IM and Presence Service クラスタに追加された場合に発生する可能性があります。

診断ログには、CiscoExpressway-Cでレルムが見つからないため、「Failed to query auth component for SASL mechanisms」のような 情報メッセージが含まれる場合があります

**[**構成(**Configuration**)**]** > **[Unified Communications]** > **[IM and PresenceService**ノード(**IM and PresenceServicenodes**)**]**の順に選択し、**[**サーバーを更新(**Refreshservers**)**]**をクリックして、 更新した構成を保存します。プロビジョニングエラーが解決されない場合は、IM and Presence Service ノード構成を確認して再度更新します。

## ボイスメールサービスがありません(「**403 Forbidden**」 応答)

Cisco Unity Connection(CUC)のホスト名が Cisco Expressway-C の HTTP サーバー許可リスト に含まれていることを確認します。

## サービスリクエストに対する 「**403 Forbidden**」 応答

Cisco Expressway-C および Cisco Expressway-E が信頼できる NTP サーバーに同期されていない 場合、サービスに障害が発生する場合があります(「403 Forbidden」 応答)。すべての Cisco Expressway システムが信頼できる NTP サービスと同期されていることを確認してください。

## **Cisco Expressway** がクライアント **HTTPS** リクエストをドロップする

Cisco Expressway-E の自動侵入保護機能によって、HTTP プロキシ経由でリソースにアクセス するクライアントIPアドレスから、不正な試行(404エラー)が繰り返し検出された場合に発 生することがあります。

クライアント アドレスがブロックされないようにするには、**[HTTP** プロキシのリソース アク セスの失敗(**HTTP proxy resource access failure**)**]**(**[**システム(**System**)**]** > **[**保護 (**Protection**)**]** > **[**自動検出(**Automateddetection**)**]** > **[**構成(**Configuration**)**]**)が無効になっ ていることを確認します。

### 失敗:アドレスが **IM and Presence** サーバーではない

このエラーは、リモートアクセスに使用する IM and Presence Service サーバーを構成しようと した場合に発生する可能性があります(**[**構成(**Configuration**)**]** > **[Unified Communications]** > **[IM and Presence** サーバー(**IM and Presence servers**)**]**)。これは IM and Presence Service サー バーにCA証明書がないことが原因で、9.1.1を実行するシステムに該当します。詳細と推奨ソ リューションは、「[CSCul05131](https://bst.cloudapps.cisco.com/bugsearch/bug/CSCul05131)」を参照してください。

### 無効な **SAML** アサーション

クライアントがSSOを介した認証をできなかった場合の1つの可能性のある理由として、Cisco Expressway-C が IDP からの無効なアサテーションを拒否した場合が挙げられます。

無効な SAML 応答 のログを確認します。

1 つの例として、ユーザーの ID を Cisco Expressway-C に送信するクレームルールが ADFS にな い場合が挙げられます。この場合、ログに [IdPからのアサテーションにuid属性がありませ ん(No uid Attribute in Assertion from IdP)] と表示されます。

Cisco Expressway は、**uid** と呼ばれる属性にアイデンティティを持つ ADFS からのクレームが アサートされるユーザー ID を想定します。ADFS に移動して、各信頼当事者証明でクレーム ルールを設定し、「uid」 としてユーザーの E メールアドレス(または展開に応じて sAMAccountName)を他の信頼当事者に送信します。

### 「**502 Next Hop Connection Failed**」 メッセージ

Cisco Expressway-E の 502 メッセージは、次のホップに障害が発生したことを示します(一般 的には Cisco Expressway-C)。次の手順を実行します。

- **1.** Cisco Expressway-E で、**[**ステータス(**Status**)**]** > **[Unified Communications]** の順に選択し ます。Cisco Expressway-E レポートで問題が発生しましたか?
- **2.** ステータスが正常に見える場合は、[ステータス(Status)] ページの下部にある **[SSH**トン ネルステータス(**SSH tunnel status**)**]** リンクをクリックします。Cisco Expressway-C ノー ドへの 1 つ以上のトンネルがダウンしている場合、502 エラーが原因である可能性があり ます。

## 着信側エンドポイントが **Expressway-E** から **15** ホップ以上離れている 場合、**MRA** コールは失敗します

Unified Communications トラバーサルゾーンのデフォルトのホップカウントは 15 です。これが 原因であると思われる場合は、すべての MRA Expressway にサインインし、ホップカウントを 70 などの非常に大きな数に増やしてテストします。

翻訳について

このドキュメントは、米国シスコ発行ドキュメントの参考和訳です。リンク情報につきましては 、日本語版掲載時点で、英語版にアップデートがあり、リンク先のページが移動/変更されている 場合がありますことをご了承ください。あくまでも参考和訳となりますので、正式な内容につい ては米国サイトのドキュメントを参照ください。